# A GNU Emacs Primer

Thomas Ruschival Thomas@Ruschival.de

30. Januar 2005

# Inhaltsverzeichnis

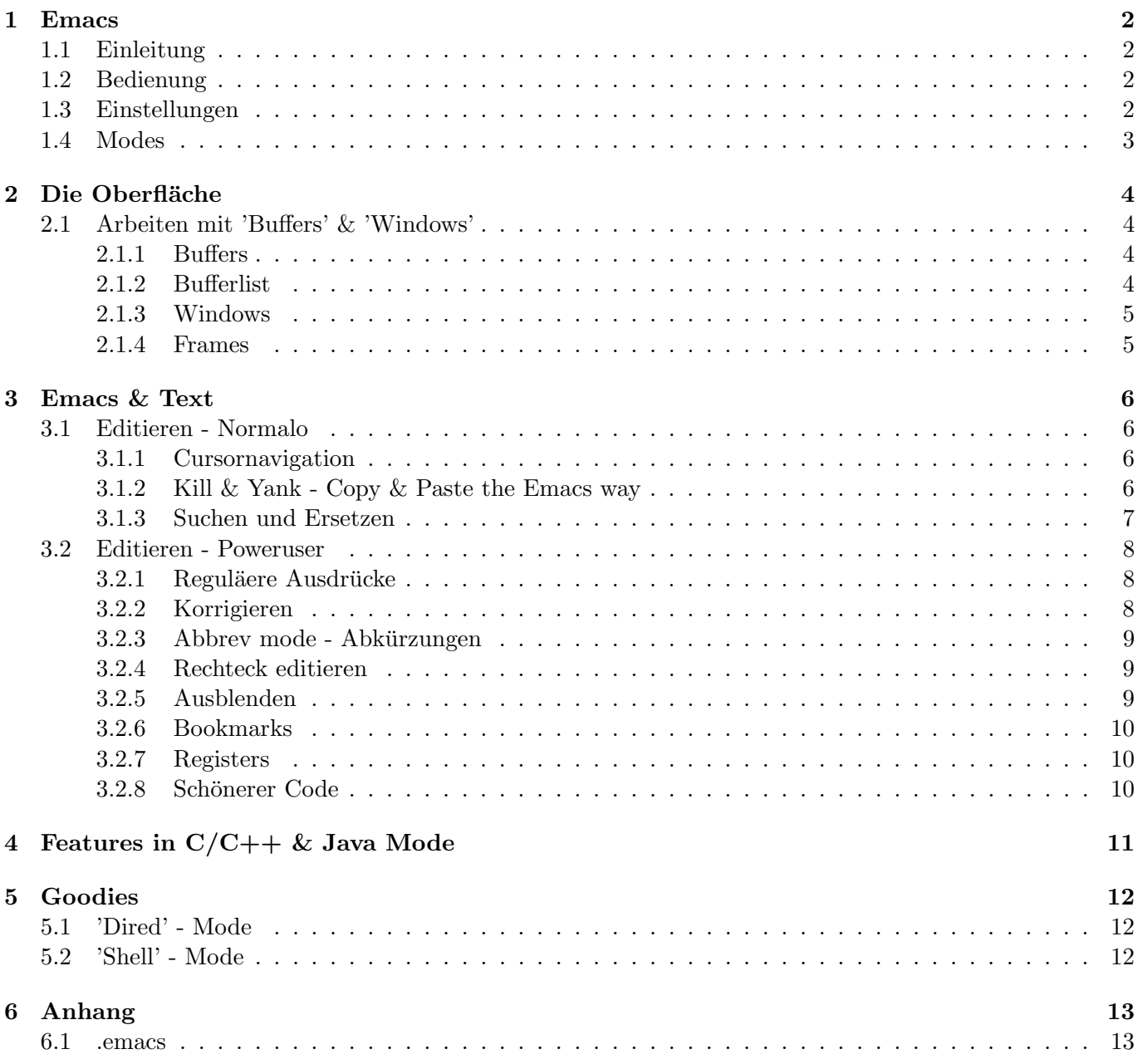

# <span id="page-2-1"></span><span id="page-2-0"></span>1 Emacs

# 1.1 Einleitung

Emacs wurde in seiner heutigen Form (allerdings mit weniger Features) 1984 von Richard M. Stallman dem Gründer der Free Software Foundation als erstes GNU-Projekt unter der GPL veröffentlicht. EMACS sollte in jeder GNU/Linux Distribution dabei sein.

Wer will im Jahre 2004, wo es Visual Studio<sup>™</sup>, Eclipse<sup>™</sup> und Millionen anderer IDEs in denen man alles 'nur' anklicken muss, überhaupt einen Texteditor der mit kryptischen Hotkeys und Befehlen arbeitet. Ich, da ich beim Programmieren meistens die Tastatur benutze. Mit Emacs muß ich ein Wort nochmals nicht tippen, nur weil mir jetzt einfällt es sollte in Großbuchstaben geschrieben sein. In EMACS löst sich dieses Problem mit zwei Tastenkombinationen M-b (ein Wort zurück) M-u (Wort in Großbuchstaben).

Irgendjemand hat EMACS mal als "thermonuclear texteditor" bezeichnet, was der Funktionalität und Komplexität durchaus gerecht wird.

Diese Kurzreferenz erhebt keinerlei Ansprüche auf Vollständigkeit. Ich habe mich darauf beschränkt wie EMACS das tägliche Leben am Rechner vereinfacht. Funktionen wie Emailclient, Newsclient, Webbrowser, Terminkalender, Tetris, life und Türme von Hanoi habe ich bewusst weggelassen, ich brauche sie nicht.

Wenn was nicht tut, schaut bitte selbst darum warum es nicht tut. Im Internet bei gnu.org [\[4\]](#page-15-0) oder in Emacs selbst ist eine vortreffliche Hilfe eingebaut.

Diese Kurzreferenz soll nur als Appetitanreger dienen sich mit EMACS weiter zu beschäftigen. Die mehr oder minder aktuelle Version dieses Machwerks findet sich im Internet unter http://doomgarage.de/˜ruschi/stuff/ [\[5\]](#page-15-1) zusammen mit meiner .emacs-Datei [6.1](#page-13-1) und ein paar nutzlichen 'modes'. ¨

# <span id="page-2-2"></span>1.2 Bedienung

Kommandos werden in Emacs immer mit C- und M- eingegeben.

C- steht für die Controltaste (Strg)

M- steht für die Metataste (Windows, Apfel), man kann auch ESC drücken, finde ich nur nicht ergonomisch. C-x C-s heißt also zuerst 'Control' und 'x' , danach 'Control' und 's' gleichzeitig drucken, wobei ¨ man auch den kleinen Finger auf 'Control' lassen kann und 'x' und 's' hintereinander drücken. Mit die wichtigsten Kommandos in Emacs sind:

```
abbrechen: C-g undo: C-x u
```
Mit M-x werden im Minibuffer alle Kommandos als Wort eingeben, tab zeigt die möglichen Kommandos an. Beispiel: M-x sa tab zeigt einen neuen Buffer [2.1.1](#page-4-2) an:

Possible completions are: save-buffer save-buffers-kill-Emacs save-some-buffers say-minor-mode

Emacs hilft weiterhin beim erlernen von Hotkeys, gibt es bereits einen solchen fur einen bestimmten Befehl ¨ weist EMACS nach der Ausführung im Minibuffer darauf hin.

# <span id="page-2-3"></span>1.3 Einstellungen

Wird EMACS in einer graphischen Umgebung gestartet können über den Menüpunkt Options Customize Emacs alle Eigenschaften (und das sind verdammt viele) eingestellt werden. Das Mausrad ist per default inaktiv, in Options->Emacs->Environment->Mouse kann die Unterstutzung aktiviert werden. Ich empfehle ¨ dringend, wenn man mit den Einstellungen zufrieden ist, eine Kopie seiner .emacs Datei wegzusichern. Die Datei .emacs [6.1](#page-13-1) enthält alle Benutzerdefinierten Einstellungen für EMACS. Hier können auch 'Hotkeys' definiert werden.

# <span id="page-3-0"></span>1.4 Modes

'Modes' sind Verhaltensvorschriften für EMACS. 'major-modes' werden nach der Dateierweiterung ausgewählt, EMACS unterstützt damit Syntax-highlighting für die entsprechende Sprache, das Menü bekommt neue Unterpunkte und Coding-hilfen werden aktiv. Von Haus aus bringt Emacs schon eine ganze Fulle voll ¨ verschiedener 'major-' und 'minor-modes' mit. Ein 'major-mode' ist z.B. der C-mode. Java und C++ verwenden diesen mode per default, denn beide haben ähniche Syntax und Funktionalität. Zu jedem 'major-mode' gibt es 'minor-modes' die das Verhalten detailliert anpassen. Der Benutzer kann sich aber auch eigene Modes installieren, im Internet gibt es für jede Sprache ausgereifte Mode-Dateien, die man entweder systemweit oder ins HOME/.emacs/more-modes/ Verzeichnis ablegen kann. Bei den meisten Gnu/Linux Distributionen sind schon eine Menge Modes und Erweiterungen für EMACS dabei, z.B. eine Java-"IDE" die 'JDE'. Mit der 'JDE' hat man dann auch automatisierte Erstellung von get-/set Methoden, Hotkeys für Zeilen wie "System.out.println $()$ "....

Momentan benutze ich AUCTEX einen erweiterten L<sup>A</sup>TEX-mode. Bei Mathworks findet sich sogar ein "matlab-mode" , der eine Matlab $^{\mathbb{M}}$  shell in EMACS ermöglicht. Bei Modes, die manuell nachinstalliert werden, muss gegebenenfalls die Datei .emacs [6.1](#page-13-1) angepasst werden, um den mode automatisch zu laden. Will man manuell EMACS in einen bestimmten Mode zwingen reicht das Kommando M-x 'modename'.

# <span id="page-4-1"></span><span id="page-4-0"></span>2 Die Oberfläche

#### 2.1 Arbeiten mit 'Buffers' & 'Windows'

Buffers sind Dateien die man editiert. Alle Daten in Emacs sind in Buffers gespeichert Windows sind Bufferansichten, nicht zu verwechseln mit 'Frames' [2.1.4](#page-5-1) die vom Windowmanager verwaltet werden.

Am Anfang grüßt EMACS mit einem seltsamen Text:

;; This buffer is for notes you don't want to save, and for Lisp evaluation.

- ;; If you want to create a file, visit that file with C-x C-f,
- ;; then enter the text in that file's own buffer.

Das ist der 'scratch' Buffer, man kann sich hier Sachen notieren, Abschnitte, zum zwischenspeichern will reinwerfen oder LISP Kommandos absetzen. LISP ist die native Programmiersprache von Emacs. Darunter ist der 'minibuffer',dort werden mit M-x Befehle Eingegeben. Beispiel: Datei öffnen  $C-x$   $C-f$ , jetzt fragt EMACS im 'minibuffer' Find file:  $\tilde{}/$ 

#### <span id="page-4-2"></span>2.1.1 Buffers

Ein Buffer ist die Kopie einer Datei, erst beim Speichern wird die Datei überschrieben.

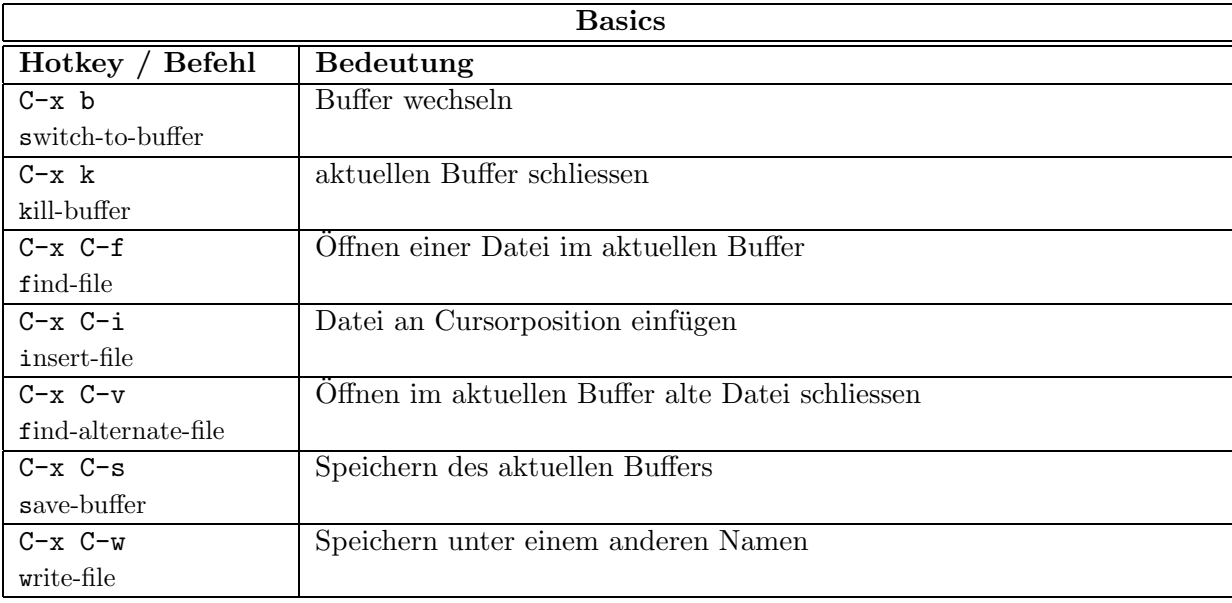

#### <span id="page-4-3"></span>2.1.2 Bufferlist

Liste aller gerade offenen Buffer.

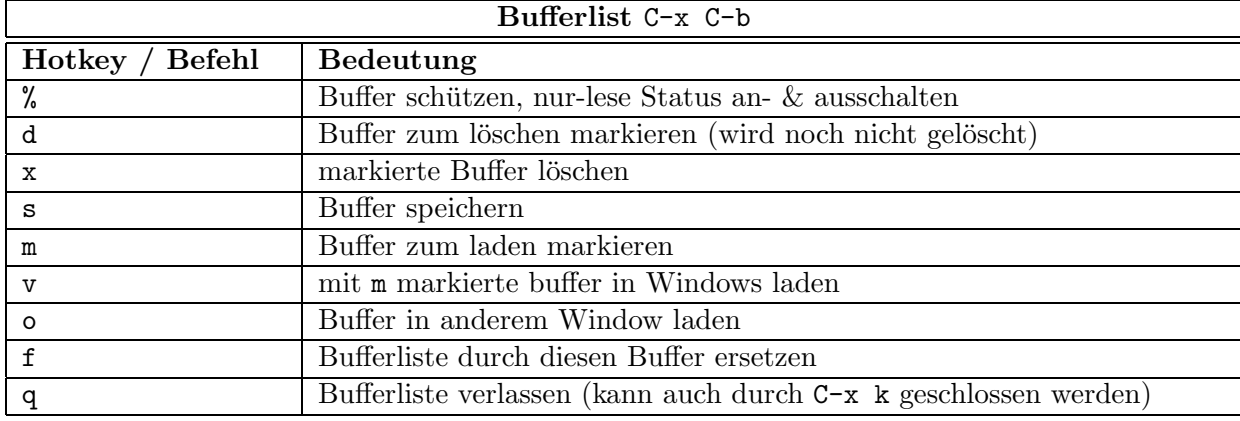

# $\begin{tabular}{ll} 2 & DIE OBERFLÄCHE \\ \hline \end{tabular}$

# <span id="page-5-0"></span>2.1.3 Windows

'Windows' sind SDI-Ansichten in Emacs. 'Buffers' werden in 'Windows' dargestellt.

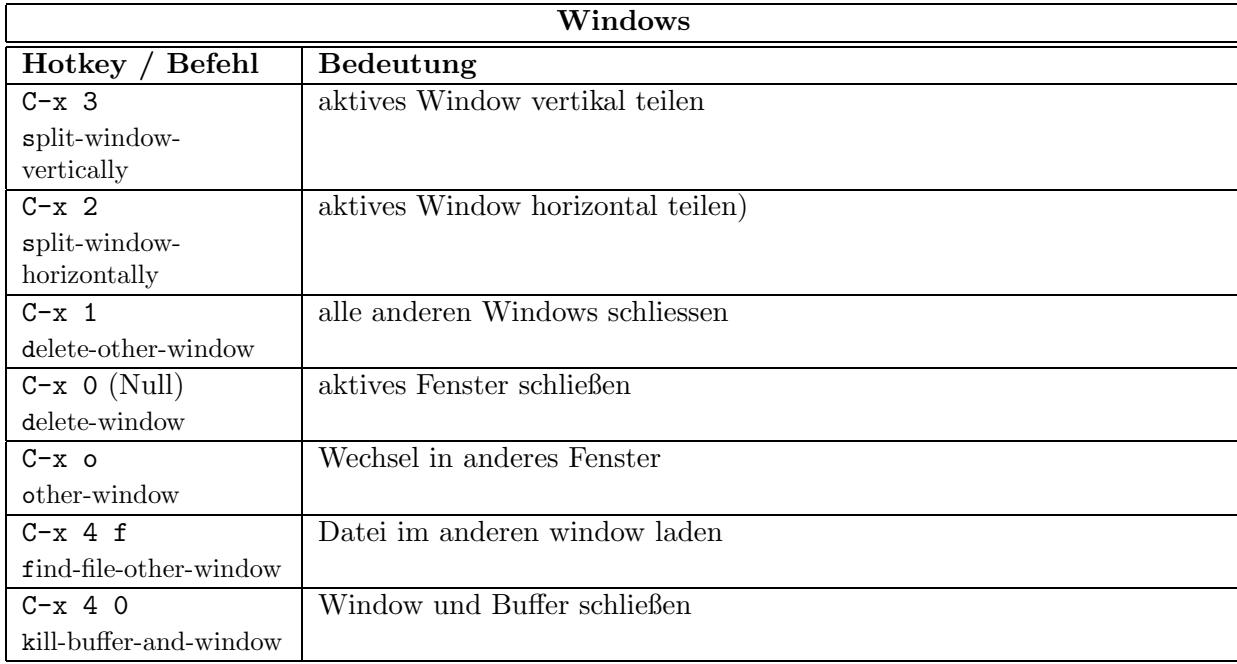

#### <span id="page-5-1"></span>2.1.4 Frames

Frames sind echte Fenster, die vom Windowmanager verwaltet werden. Emacs kann mit mehreren Fenstern als MDI Programm arbeiten, ohne für jedes Fenster einen neuen Prozess zu starten. Somit kann übersichtlich mit verschiedenen Dateien gearbeitet werden.

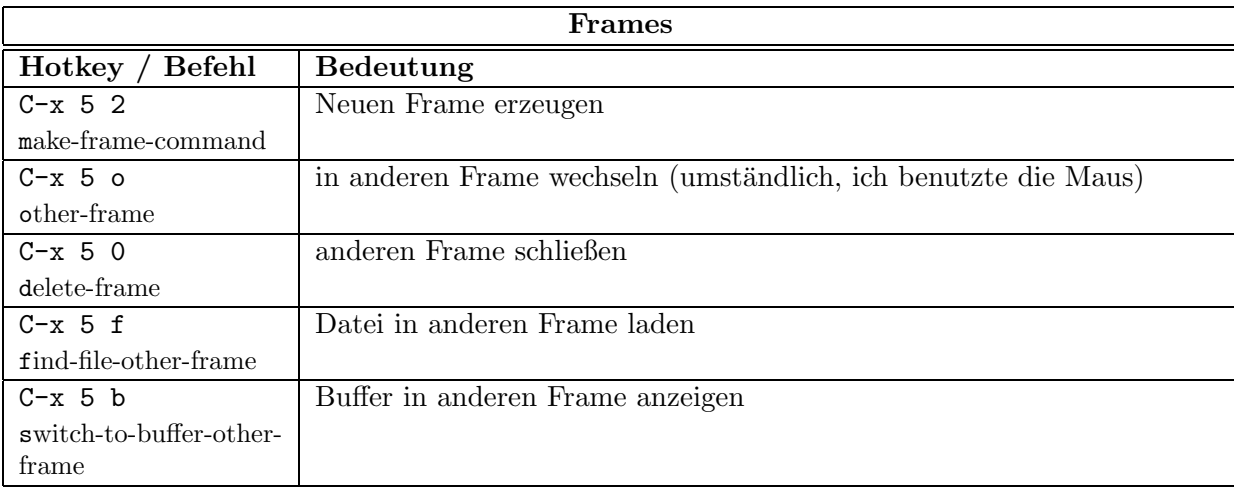

# <span id="page-6-1"></span><span id="page-6-0"></span>3 Emacs & Text

# <span id="page-6-2"></span>3.1 Editieren - Normalo

## 3.1.1 Cursornavigation

Pfeiltasten sind gut, um im Text von Buchstabe zu Buchstabe zu kommen, große Schritte sind schneller. Wortweises springen erfolgt mit ALT Pfeiltaste.

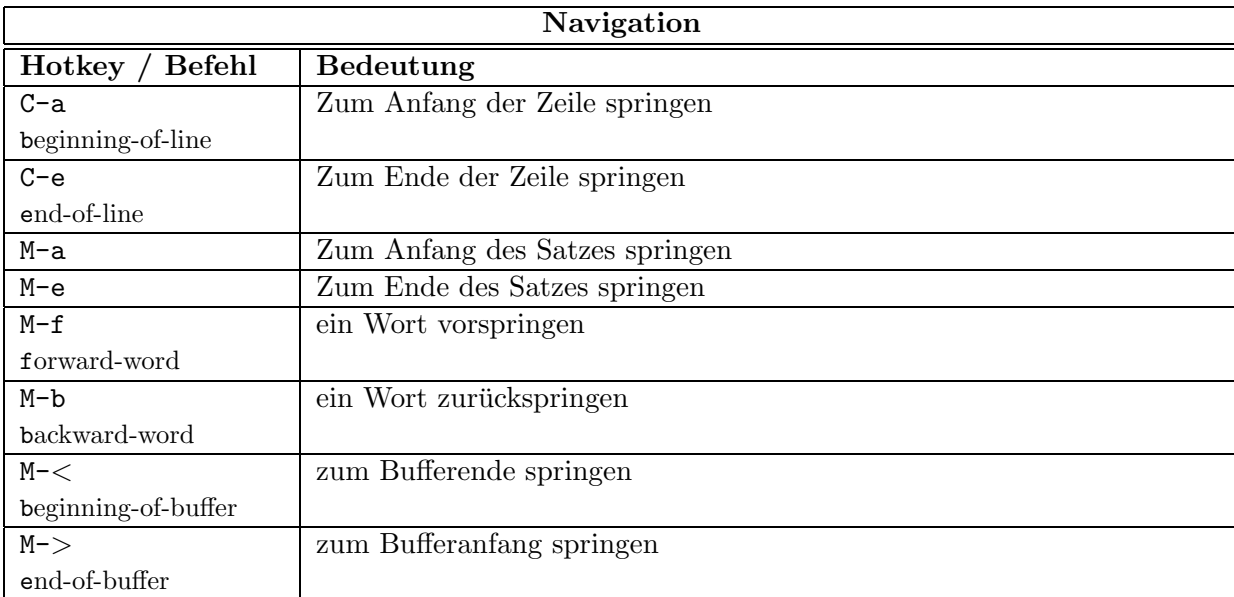

# <span id="page-6-3"></span>3.1.2 Kill & Yank - Copy & Paste the Emacs way

EMACS hat theoretisch nahezu unendlich viele Zwischenablagen, den sogenannten 'killring'. Die Größe wird nur vom Speicher und den Benutzereinstellungen begrenzt. Marken und Auswahlen können mit der Tastatur oder mit der Maus gesetzt werden.

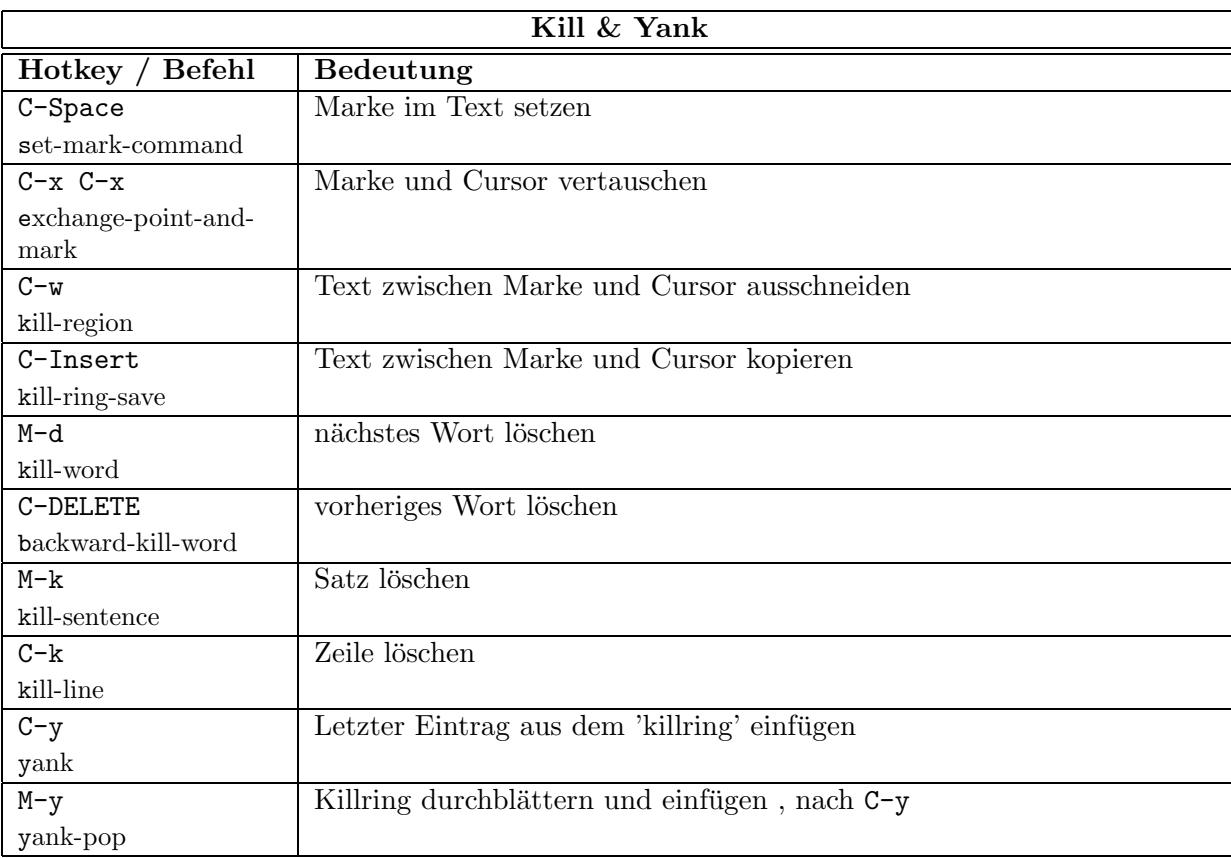

## <span id="page-7-0"></span> $3 \quad \text{EMACS} \ \& \ \text{TEXT} \tag{7}$

# 3.1.3 Suchen und Ersetzen

Hier können Reguläre Ausdrücke [3.2.1](#page-8-1) eingesetzt werden

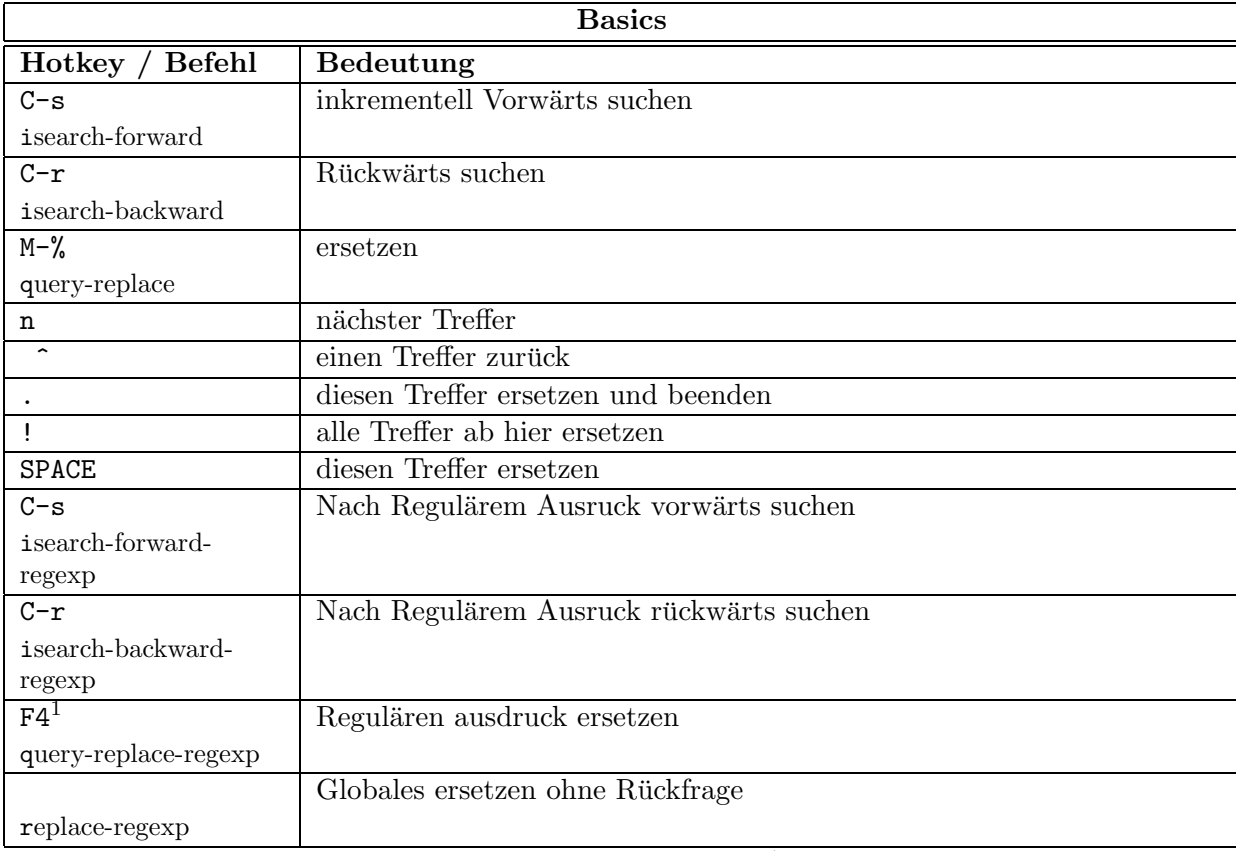

<sup>1</sup> Hotkey wurde in .emacs [6.1](#page-13-1) definiert

# <span id="page-8-0"></span>3.2 Editieren - Poweruser

Allen Befehlen kann das 'universal argument' C-u 'x' vorangestellt werden, wobei 'x' eine Zahl ist. Emacs führt dann das nachfolgende Kommando x-mal aus.

Beispiel: C-u 5 M-d löscht die nächstem 5 Wörter im Text.

Wer größere Kommandos im Minibuffer eingegeben hat, wie z.B. suchen und ersetzen mit einem komplizierten regulären Ausdruck will den Befehl beim nächsten Gebrauch nicht nochmals eingeben. Hier bietet Emacs eine Befehlshistorie, die man sich mit M-x list-command-history anzeigen kann. C-x ESC ESC (M-x repeat-complex-command) dient zum wiederholen des letzten Befehls. Gibt man zusätzlich eine Nummer ein, wird der entsprechende Befehl aus der Historie wiederholt.

# <span id="page-8-1"></span>3.2.1 Reguläere Ausdrücke

Reguläre Ausdrücke [\[2\]](#page-15-2) wie sie beim Suchen & Ersetzen eingesetzt werden können. EMACS-Regexps unterscheiden sich allerdings leicht von grep oder awk [\[1\]](#page-15-3). C-h s wird die Syntax angezeigt.

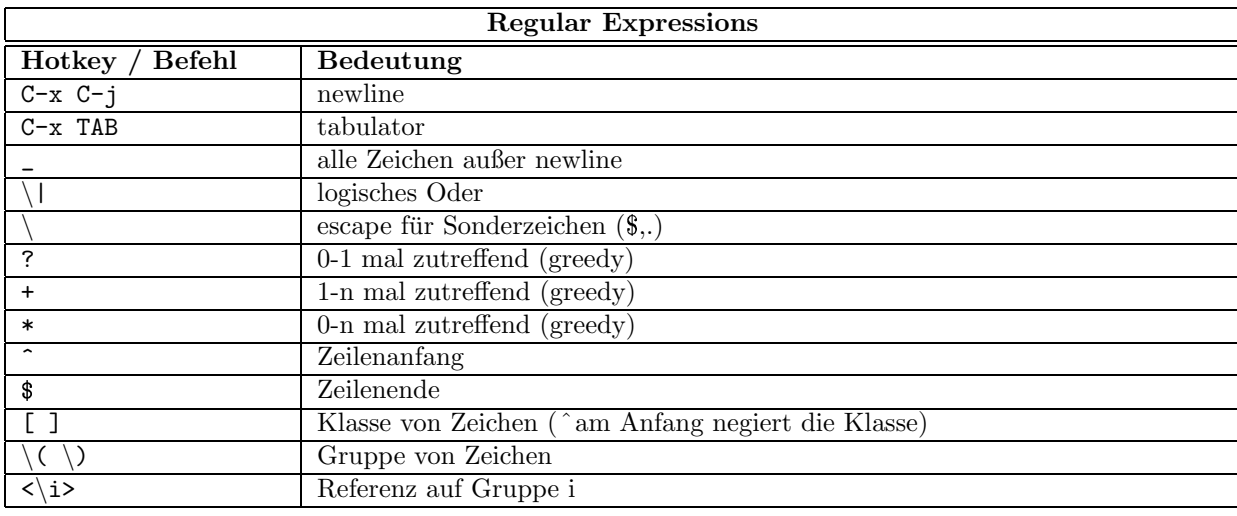

# <span id="page-8-2"></span>3.2.2 Korrigieren

Funktionen für tippfaule Menschen.

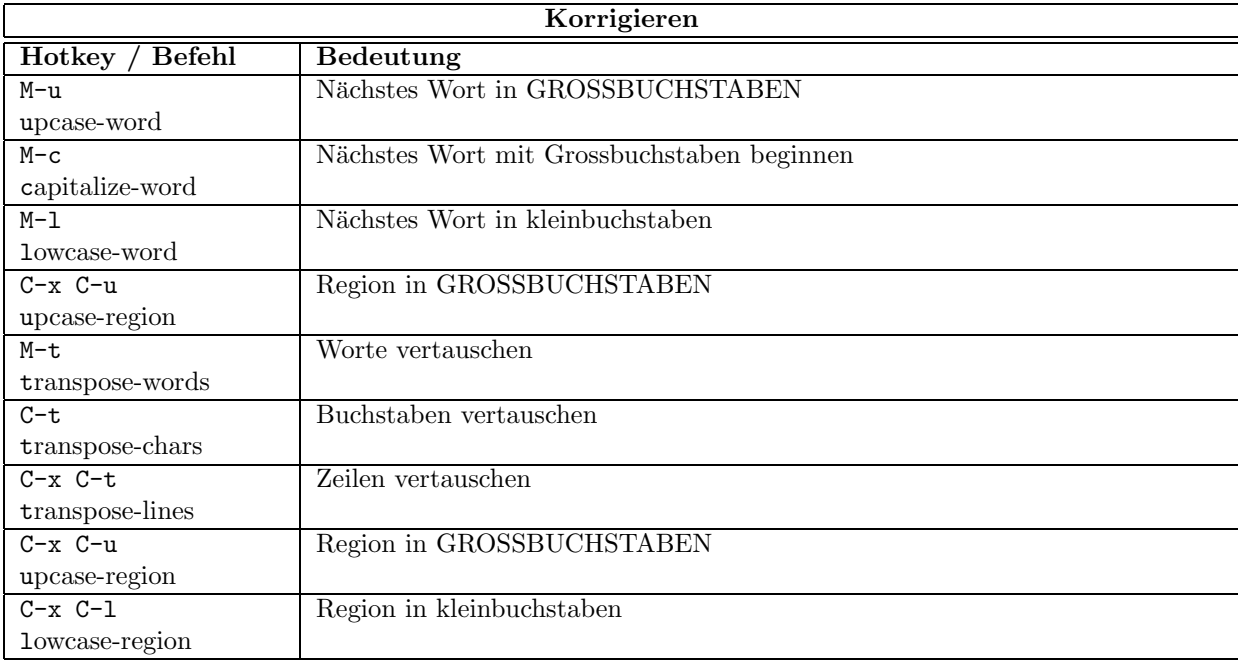

# <span id="page-9-0"></span>3.2.3 Abbrev mode - Abkürzungen

Noch mehr Funktionen für tippfaule Menschen. EMACS unterstützt dynamische Abkürzungen und Abkürzungen aus Wordlists.

Dynamische Abkürzungen funktionieren immer. Mit  $M-\ell$  werden der Reihe nach alle bisherigen Worte an der Stelle ausgeschrieben, die auf die Buchstabenkombination passen. EMACS schägt zuerst die letzte Möglichkeit vor, bei nochmaligem M-/ die vorletzte.

Globale Abkürzungen werden automatisch bei einem Leerzeichen nach der Abkürzung ausgeschrieben. Deshalb ist es sinnvoll Buchstabenkombinationen zu verwenden, die nicht als Wort vorkommen.

Der 'abbrev-mode' muß erst gestartet werden, dies geschieht mit M-x abbrev-mode. Um den Mode schon zu Beginn einzuschalten, genügt es folgende Zeilen in die Datei .emacs [6.1](#page-13-1) aufzunehmen:

(setq-default abbrev-mode t) (read-abbrev-file ''~/.abbrev\_defs'') (setq save-abbrevs t)

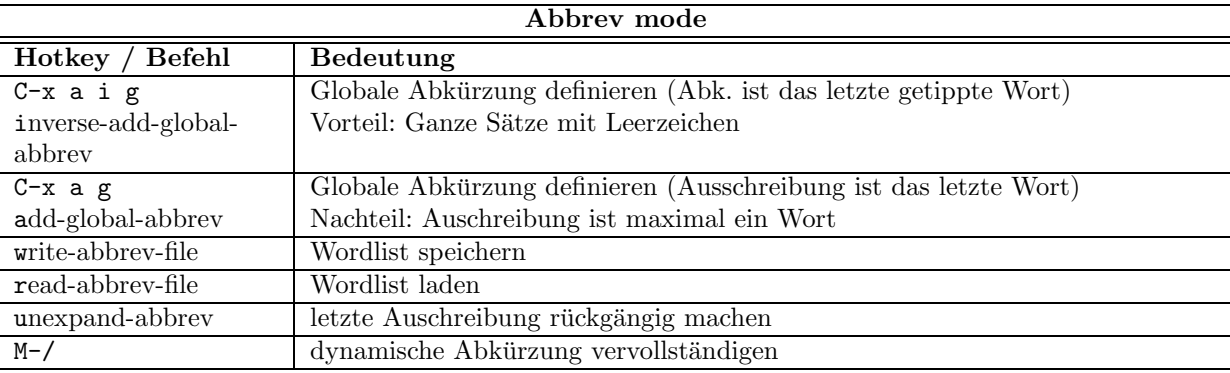

#### <span id="page-9-1"></span>3.2.4 Rechteck editieren

Eine absolute Powerfunktion, besonders nutzlich, wenn man strukturierten Text mit Datenspalten oder Variablede- ¨ klarationen editieren will. Ein Rechteck wird von Zeile/Spalte der Marke bis Zeile/Spalte des Cursors definiert.

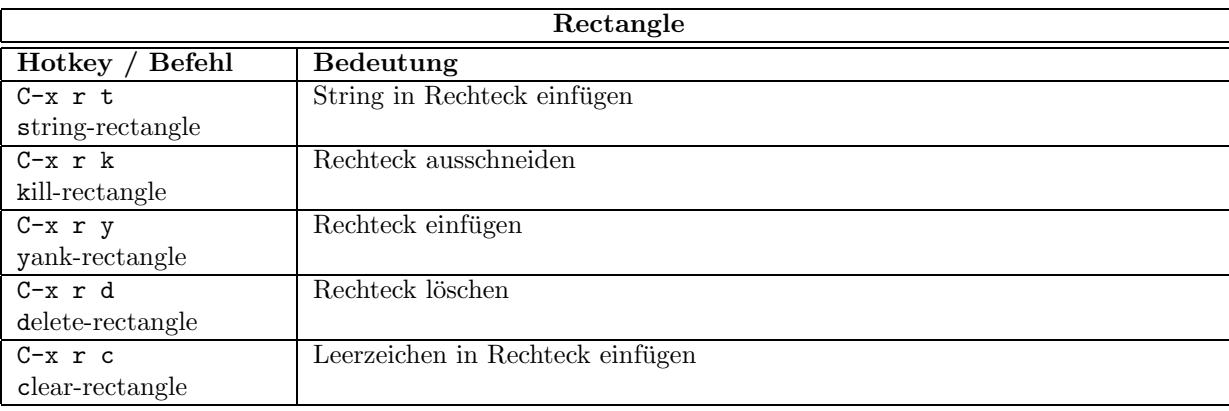

#### <span id="page-9-2"></span>3.2.5 Ausblenden

Mit 'Narrowing' kann die Ansicht auf eine ausgewählte Region beschränkt werden, um die Übersichtlichkeit zu erhöhen. 'Narrowing ist per default dektiviert, da es den 'Normalouser' irritiert, wenn plötzlich der Text weg ist. Der Text ist natürlich noch da, man sieht ihn nur nicht. Beim ersten aufruf von C-x n n fragt EMACS nach ob 'Narrowing' aktiviert werden soll.

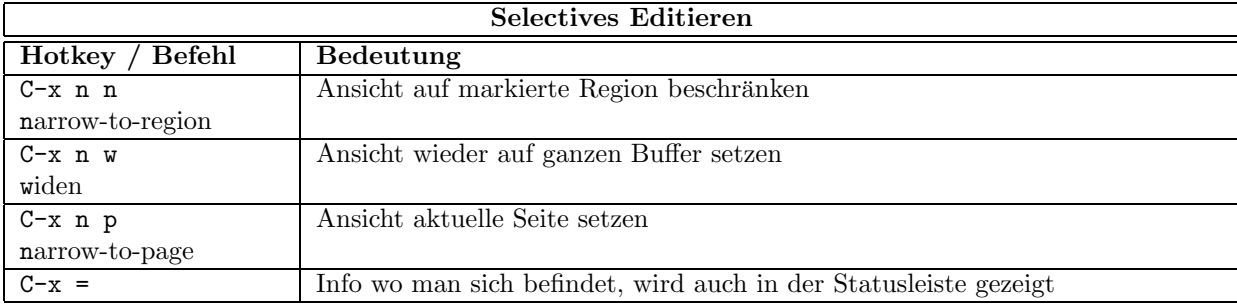

## <span id="page-10-0"></span>3.2.6 Bookmarks

Ist ein Dokument sehr lang (wie dieses hier) ist scrollen einfach nicht effizient. Besser man sagt direkt wo man hin will.

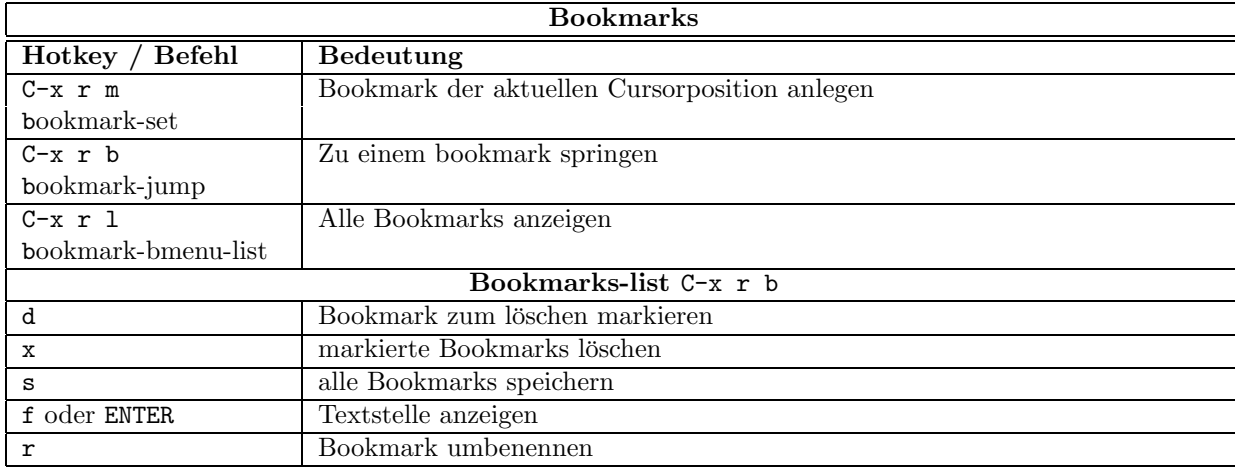

#### <span id="page-10-1"></span>3.2.7 Registers

Der Killring ist manchmal nicht genug, um ganze Textpassagen oder Sprungmarken zu speichern dienen 'Register'. Ein Speicher wie ein Array, in das man alles mögliche kopieren kann und über einen Index erreicht. In der folgenden Tabelle steht 'n' für eine Ganze Zahl, die Adresse des Registers.

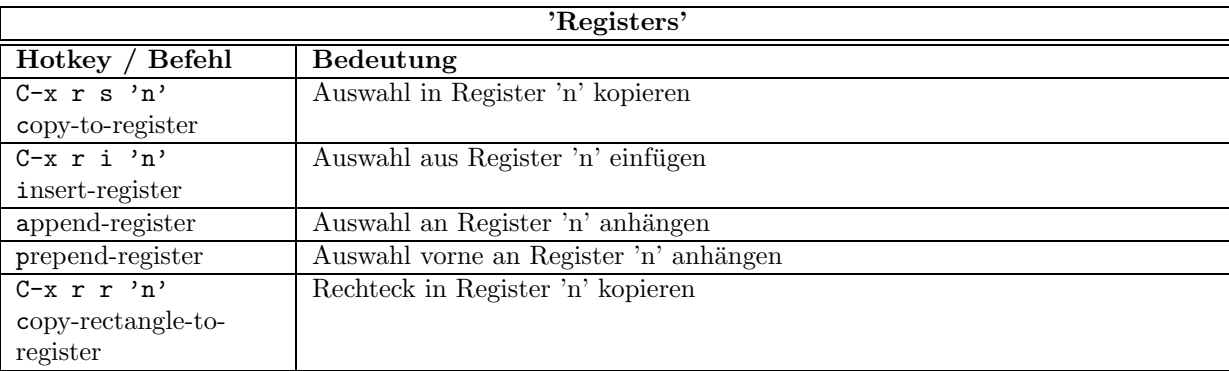

#### <span id="page-10-2"></span>3.2.8 Schönerer Code

Um Programmcode zu formatieren bietet Emacs auch einige Funktionen. Allerdings ist das mit vorsicht zu geniessen. Oft wird der User hier bevormundet. Emacs entscheidet dann in einigen modes selbst wann er einen TAB einfugt. ¨ Um diese Freiheit zurückzuerlangen sollte irgendwo in der Datei .emacs [6.1](#page-13-1) die Zeile

```
(global-set-key "\C-i" 'self-insert-command)
```
stehen.

Alternativ kann man auch die Tastenkombination M-i benutzen ,um Tabstops einzufugen, das funktioniert in allen ¨ modes und hat manchmal noch Extras wie relatives einrücken.

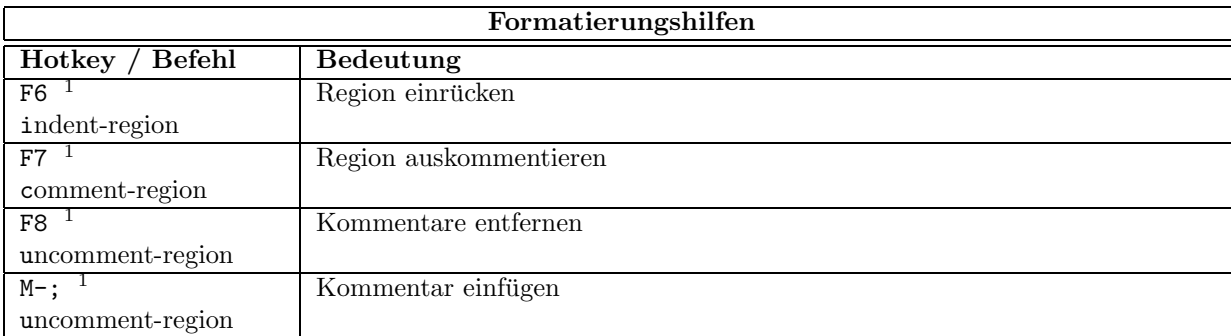

<sup>1</sup> Hotkey wurde in .emacs [6.1](#page-13-1) definiert

# <span id="page-11-0"></span>4 Features in  $C/C++&$  Java Mode

Java und C sehen ähnich aus. Daher ist der Java-mode nur ein 'minor-mode' vom C-Mode. Zwar hat jeder einen eigenen Geschmack wie Code formatiert sein sollte, aber alle sinnvollen Möglichkeiten sind schon in EMACS eingebettet. Mit dem Befehl M-x c-set-style wird die Art wie Klammern gesetzt werden definiert. Wenn man auf die Frage " Which style?" mit '?' antwortet bekommt man folgende Liste:

bsd cc-mode ellemtel gnu java k&r linux python stroustrup user whitesmith

Um zu sehen sehen wie die einzelnen 'styles' die Klammern setzen und den Code einrucken nimmt man am besten ¨ eine kleinen C/Java Code-schnipsel, markiert ihn und wendet den Befehl M-x indent-region an.

Ferner ist es leicht möglich EMACS zu sagen wie weit Substatements und andere Codeelemente eingerückt werden soll, mit dem Befehl M-x c-set-offset kann die Anzahl der der Leerzeichen für Substatements und andere Codeelemente festgelegt. Um die Liste aller Syntaxsymbole zu sehen gibt man wieder '?' ein.

# <span id="page-12-1"></span><span id="page-12-0"></span>5 Goodies

# 5.1 'Dired' - Mode

In Emacs ist dired ist ein eingebauter Filemanager.

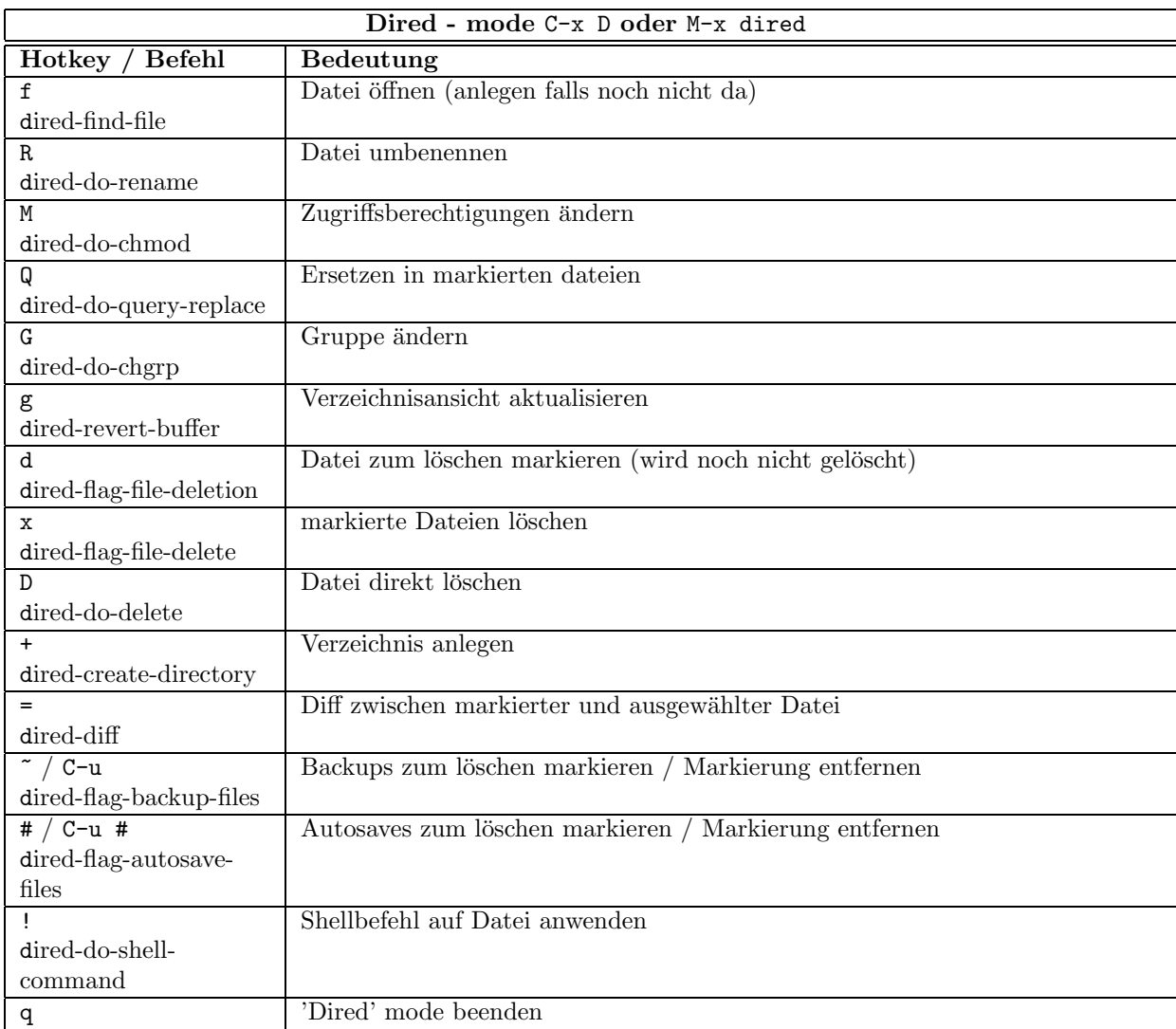

# <span id="page-12-2"></span>5.2 'Shell' - Mode

EMACS kann Shell Befehle direkt ausführen.

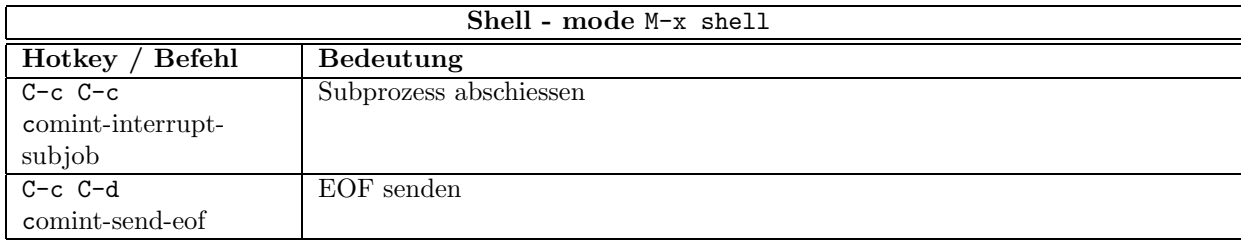

## <span id="page-13-1"></span><span id="page-13-0"></span>6 Anhang

#### 6.1 .emacs

Hier ist meine .emacs Datei mit eigenen 'Hotkey'-Definitionen:

```
(custom-set-variables
  ;; custom-set-variables was added by Custom -- don't edit or cut/paste it!
 ;; Your init file should contain only one such instance.
 '(case-fold-search t)
 '(column-number-mode t)
 '(compilation-scroll-output t)
 '(current-language-environment "German")
 '(default-input-method "german-postfix")
 '(display-time-24hr-format t)
 '(display-time-day-and-date t t)
 '(global-font-lock-mode t nil (font-lock))
 '(jde-auto-parse-buffer-interval 80)
 '(jde-compile-option-deprecation t)
 '(jde-compile-option-directory "../classes")
 '(jde-compiler (quote ("javac" "")))
 '(jde-complete-function (quote jde-complete-in-line))
 '(jde-db-initial-step-p nil)
 '(jde-db-query-missing-source-files nil)
 '(jde-enable-abbrev-mode nil)
 '(jde-expand-classpath-p nil)
 '(jde-global-classpath (quote ("." "./lib" "./classes" "../classes" "../lib" "/files/classes")))
 '(jde-import-collapse-imports-threshold 3)
 '(jde-javadoc-gen-destination-directory "../doc")
 '(jde-read-compile-args nil)
 '(jde-run-working-directory "../classes")
 '(lpr-add-switches t)
 '(lpr-page-header-program "pr")
 '(lpr-page-header-switches (quote ("--number-lines=3" "-F")))
 '(mouse-wheel-mode t nil (mwheel))
 '(normal-erase-is-backspace t)
 '(ps-font-size (quote (8 . 10)))
 '(ps-footer-lines 1)
 '(ps-header-lines 2)
 '(ps-header-offset 14.346456692913385)
 '(ps-line-number t)
 '(ps-lpr-switches nil)
 '(ps-paper-type (quote a4))
 '(ps-print-footer-frame nil)
 '(ps-print-only-one-header nil)
 '(ps-printer-name nil)
 '(ps-right-header (quote ("/pagenumberstring load" ps-time-stamp-locale-default ps-time-stamp-hh:mm:ss)))
 '(show-paren-mode t nil (paren))
 '(speedbar-sort-tags nil)
 '(speedbar-use-images t)
 '(tab-always-indent t)
 '(tab-stop-list (quote (4 8 12 16 20 24 28 32 36 40 44 48 52 56 60 64 68 72 76 80 88)))
 '(tab-width 4)
 '(transient-mark-mode t)
 '(words-include-escapes t)
 '(x-select-enable-clipboard t))
(custom-set-faces
 ;; custom-set-faces was added by Custom -- don't edit or cut/paste it!
 ;; Your init file should contain only one such instance.
 '(default ((t (:stipple nil :background "black" :foreground "white" :inverse-video nil :box nil :strik
 '(cursor ((t (:background "#AAAAAA"))))
 '(custom-button-face ((((type x w32 mac) (class color)) (:background "slategray" :foreground "black" :
```
#### 6 ANHANG 14

```
'(custom-changed-face ((((class color)) (:background "steelblue" :foreground "white"))))
 '(custom-rogue-face ((((class color)) (:background "black" :foreground "pink"))))
 '(font-lock-comment-face ((((class color) (background dark)) (:foreground "olivedrab3"))))
 '(font-lock-doc-face ((t (:inherit font-lock-comment-face))))
 '(header-line ((((class color grayscale) (background light)) (:inherit mode-line :foreground "grey20"
 '(menu ((((type x-toolkit)) (:background "slategray" :foreground "black"))))
 '(mode-line ((((type x w32 mac) (class color)) (:background "slategrey" :foreground "black" :box (:lin
 '(region ((((class color) (background dark)) (:background "dodgerblue"))))
 '(scroll-bar ((t (:background "slategray" :foreground "black"))))
 '(show-paren-match-face ((((class color)) (:background "darkturquoise"))))
 '(widget-field-face ((((class grayscale color) (background light)) (:background "white")))))
;;;;;;;;;;;;;;;;;;;;;;;;;;;;;;;;;;;;;;;;;;;;;;;;;;;;;;;;
;; My personal Customization modified 5.9.2004
;;;;;;;;;;;;;;;;;;;;;;;;;;;;;;;;;;;;;;;;;;;;;;;;;;;;;;;;
(setq load-path (append load-path (list "~/.emacs.d/moremodes/" ))) ;; local mod path
;(global-set-key "\C-i" 'self-insert-command) ;; take control over the tabs myself
(setq make-backup-files nil) ;; no backups
(which-func-mode t)
(fset 'yes-or-no-p 'y-or-n-p)
(set-default-font "-misc-fixed-medium-r-semicondensed--13-120-75-75-c-60-iso8859-15")
(put 'upcase-region 'disabled nil) ;; n00b-saftey disabled
(put 'downcase-region 'disabled nil)
(put 'narrow-to-region 'disabled nil)
(tool-bar-mode 0) ;; turn off the tool-bar
;;
;; Hotkeys
;;
(global-set-key "\C-x\C-d" 'dired) ;; override list-directory
(global-set-key [f1] 'goto-line)
(global-set-key [f2] 'kill-rectangle)
(global-set-key [f3] 'yank-rectangle)
(global-set-key [f4] 'query-replace-regexp)
(global-set-key [f5] 'revert-buffer)
(global-set-key [f6] 'indent-region)
(global-set-key [f7] 'comment-region)
(global-set-key [f8] 'uncomment-region)
;; got a Sun
Type 6 Keyboard - more keys to bind!!
(global-set-key [f19] 'repeat-complex-command)
(global-set-key [f21] 'undo)
(global-set-key [f23] 'kill-ring-save)
(global-set-key [f25] 'yank-pop)
(global-set-key [f27] 'kill-region)
;;;
;; MATLAB
;;;
(autoload 'matlab-mode "matlab" "Enter MATLAB mode." t)
(setq auto-mode-alist (cons '("\\.m\\'" . matlab-mode) auto-mode-alist))
(autoload 'matlab-shell "matlab" "!!! MATLAB @ rules !!!" t)
(setq matlab-indent-function t) ; if you want function bodies indented
(setq matlab-verify-on-save-flag nil) ; turn off auto-verify on save
(defun my-matlab-mode-hook ()
  (setq fill-column 90)) ; where auto-fill should wrap
(add-hook 'matlab-mode-hook 'my-matlab-mode-hook)
(defun my-matlab-shell-mode-hook ()
  '())
```
(add-hook 'matlab-shell-mode-hook 'my-matlab-shell-mode-hook)

```
(setq matlab-shell-command-switches '("-nodesktop"))
;;;
;; PHP
;;;
(require 'php-mode)
(add-hook 'php-mode-user-hook 'turn-on-font-lock)
(add-hook 'php-mode-user-hook
'(lambda () (define-abbrev php-mode-abbrev-table "ex" "extends")))
;;;
;; Maple
;;;
(autoload 'maple-mode "maple" "Enter MAPLE mode." t)
   (setq auto-mode-alist (cons '("\\.mws\\'" . maple-mode) auto-mode-alist))
;;;
;; C/C++ & Java Mode
;;;
;;(c-set-style "k&r") ;; my favourite code-look
(setq c-basic-offset 4
indent-tabs-mode nil)
(c-set-offset 'case-label '++) ;; + is c-basic-offset
(c-set-offset 'substatement '++)
(c-set-offset 'statement-cont '++)
(c-set-offset 'func-decl-cont '++)
(c-set-offset 'arglist-cont-nonempty '++)
(c-set-offset 'inher-intro '++)
(c-set-offset 'inher-cont '++)
(c-set-offset 'arglist-intro '++)
(c-set-offset 'topmost-intro-cont '++)
```
# <span id="page-15-3"></span><span id="page-15-2"></span>Literatur

- [1] Dale Dougherty & Arnold Robbins sed  $\mathcal C$  awk O'Reilly & Associates 1997
- [2] Jeffrey E.F. Friedel Reguläre Ausdrücke O'Reilly & Associates 1998
- <span id="page-15-0"></span>[3] Richard M. Stallman - Gnu Emacs Manual - GNU Press 2002
- <span id="page-15-1"></span>[4] http://www.gnu.org/software/emacs/
- [5] http://www.ruschival.de/stuff/